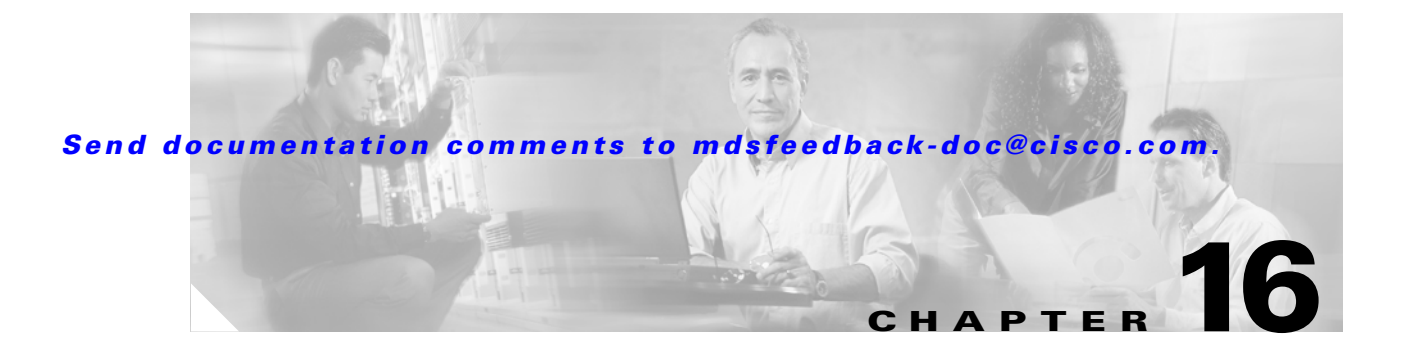

# **R Commands**

The commands in this chapter apply to the Cisco MDS 9000 Family of multilayer directors and fabric switches. All commands are shown here in alphabetical order regardless of command mode. See the "Command Modes" section to determine the appropriate mode for each command. For more information, refer to the *Cisco MDS 9000 Family Configuration Guide*.

- [radius-server host, page 16-2](#page-1-0)
- [radius-server key, page 16-4](#page-3-0)
- [radius-server retransmit, page 16-5](#page-4-0)
- [radius-server timeout, page 16-6](#page-5-0)
- **•** [reload, page 16-7](#page-6-0)
- [rmdir, page 16-9](#page-8-0)
- **•** [role name, page 16-10](#page-9-0)
- **•** [rscn, page 16-12](#page-11-0)
- [run-script, page 16-13](#page-12-0)

### <span id="page-1-0"></span>**radius-server host**

To configure RADIUS authentication related parameters, use the **radius** command.

- **radius-server host** *server name or ip address* **[accounting] | [acct-port** *port number* **(accounting | authentication accounting) | primary accounting | authentication accounting] | [auth-port**  *port number* **(accounting) (acct-port** *port number |***accounting | authentication accounting | primary accounting | primary authentication)] | [authentication accounting] | [key** *shared secret***] | [primary accounting | primary authentication]**
- **no radius-server host** *server name or ip address* **[accounting] | [acct-port** *port number*  **(accounting | authentication accounting) | primary accounting | authentication accounting] | [auth-port** *port number* **(accounting) (acct-port** *port number |***accounting | authentication accounting | primary accounting | primary authentication)] | [authentication accounting] | [key** *shared secret***] | [primary accounting | primary authentication]**

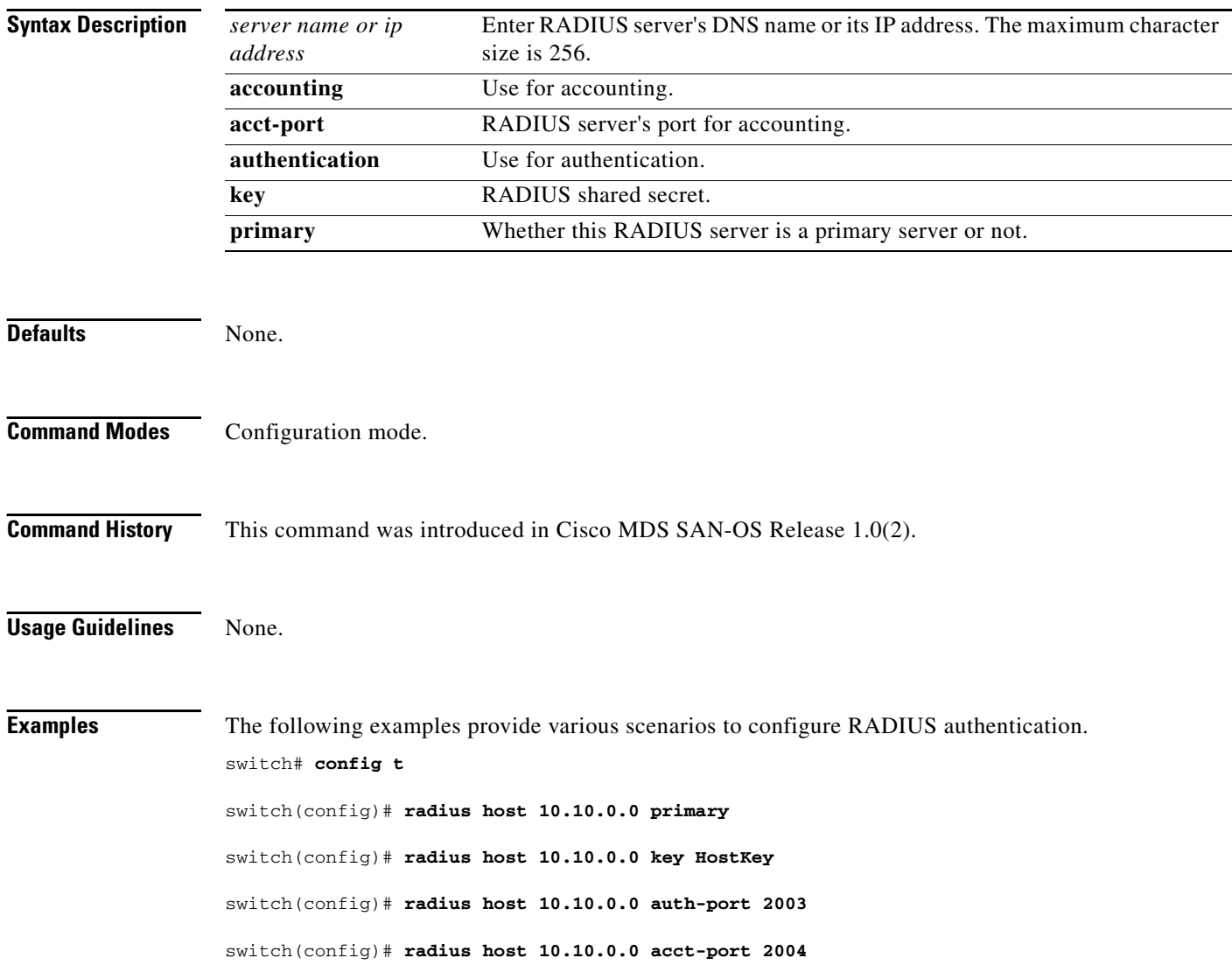

switch(config)# **radius host 10.10.0.0 accounting** switch(config)# **radius host radius1 primary**  switch(config)# **radius host radius2 key 0 abcd**  switch(config)# **radius host radius3 key 7 1234** 

# <span id="page-3-0"></span>**radius-server key**

To configure a global RADIUS shared secret, use the **radius-server key** command. Use the **no** form of this command to removed a configured shared secret.

**radius-server key [0 | 7]** *shared secret*

**no radius-server key [0 | 7]** *shared secret*

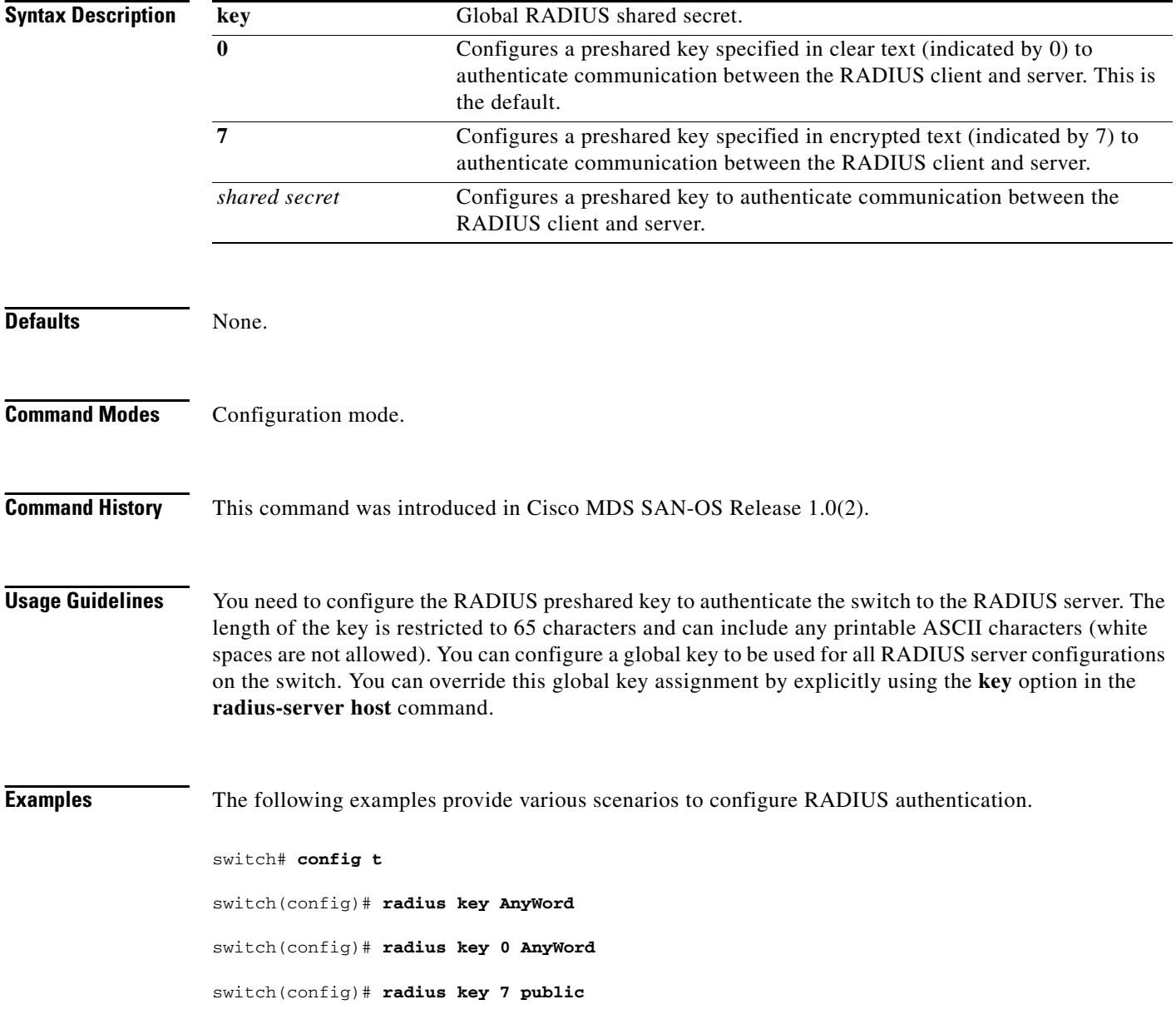

**The Contract of the Contract of the Contract of the Contract of the Contract of the Contract of the Contract of the Contract of the Contract of the Contract of the Contract of the Contract of the Contract of the Contract** 

#### *Send documentation comments to mdsfeedback-doc@cisco.com.*

### <span id="page-4-0"></span>**radius-server retransmit**

To specify the number of times that RADIUS servers should try to authenticate a user, use the **radius-server retransmit** command.

**radius-server retransmit** *count*

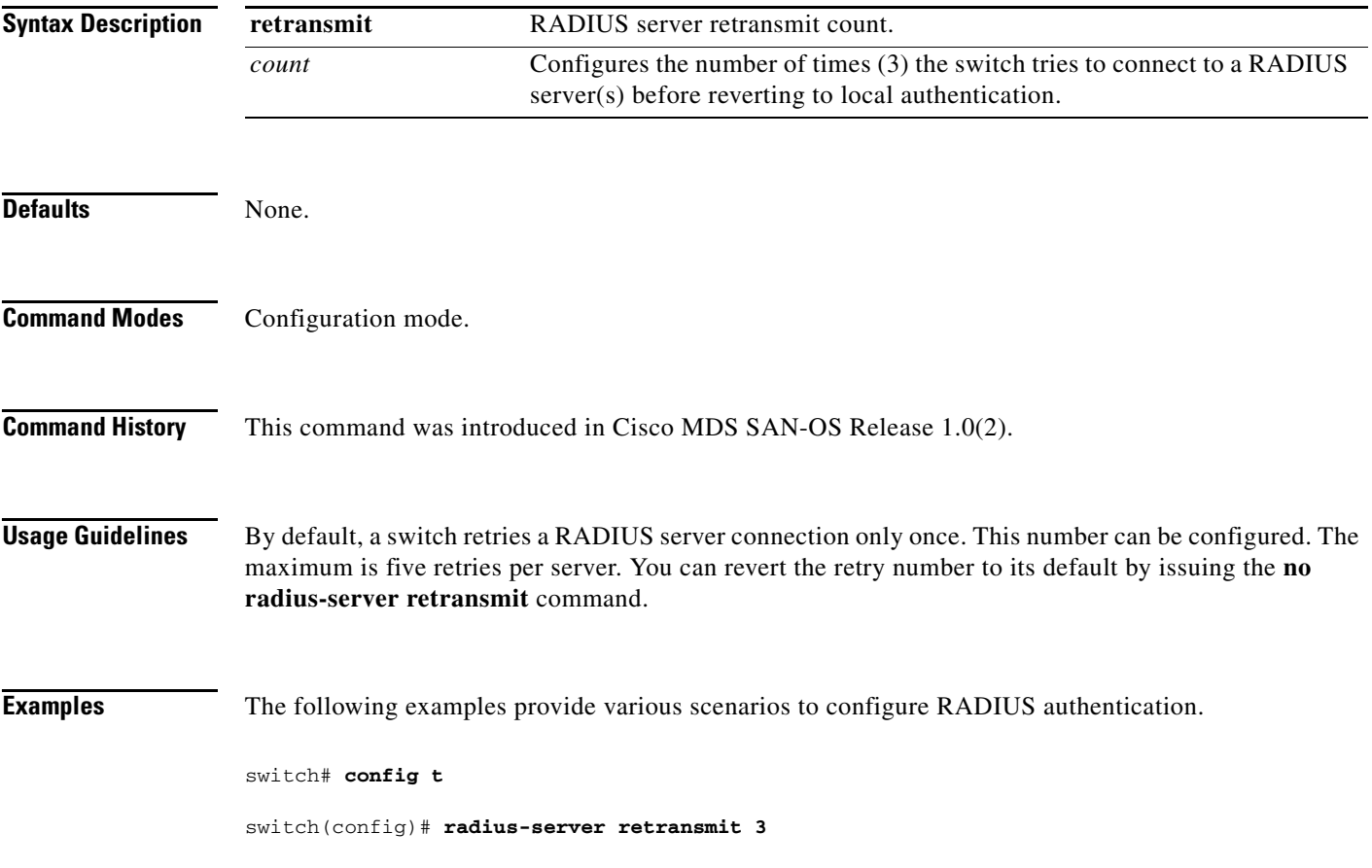

### <span id="page-5-0"></span>**radius-server timeout**

To specify the time between retransmissions to the RADIUS servers, use the **radius-server timeout**  command. You can revert the retransmission time to its default by issuing the **no** form of this command.

**radius-server timeout** *seconds*

**no radius-server timeout** *seconds*

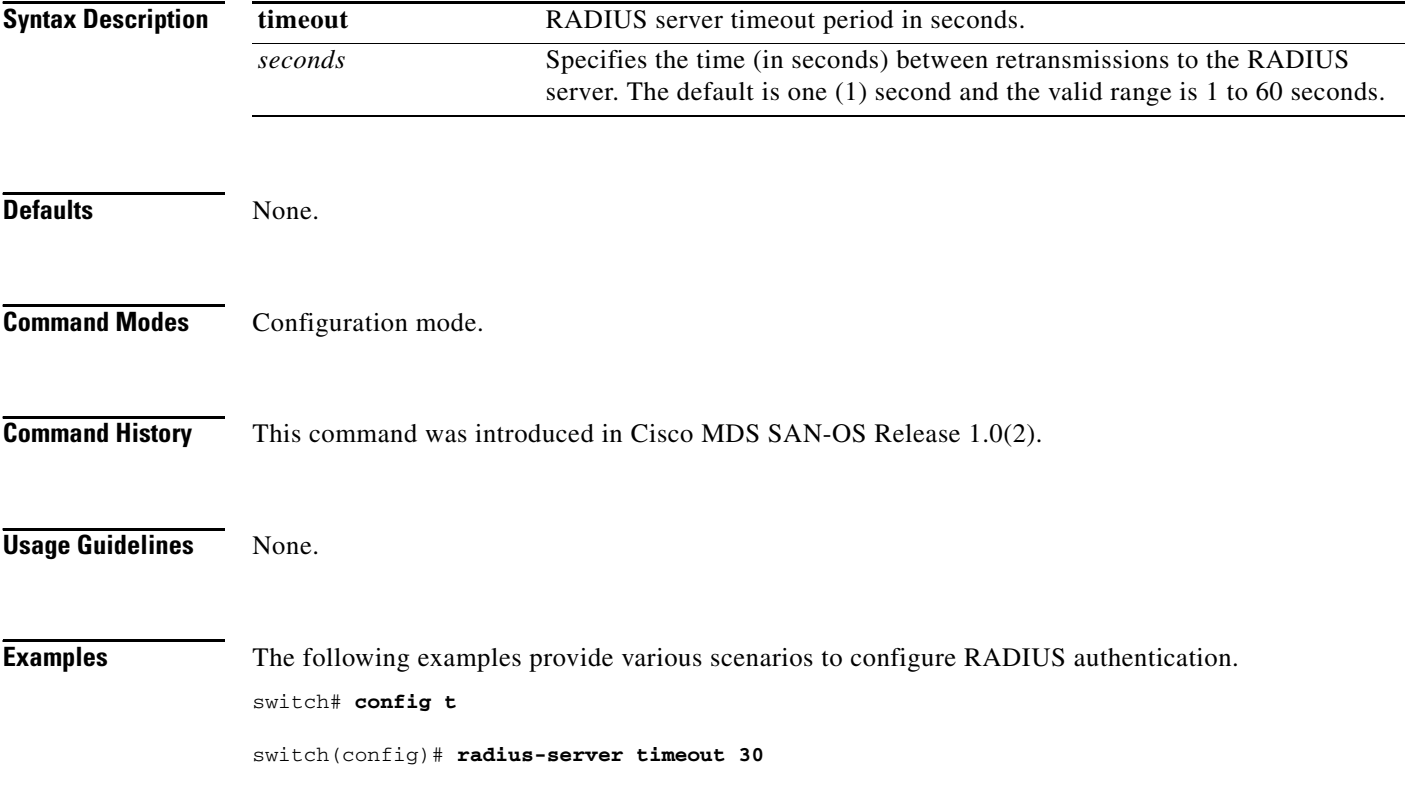

### <span id="page-6-0"></span>**reload**

To reload the entire switch, an active supervisor module, a standby supervisor module, or a specific module, or to force a netboot on a given module, use the **reload** command in EXEC mode.

**reload [module** *module-number* **force-dnld]**

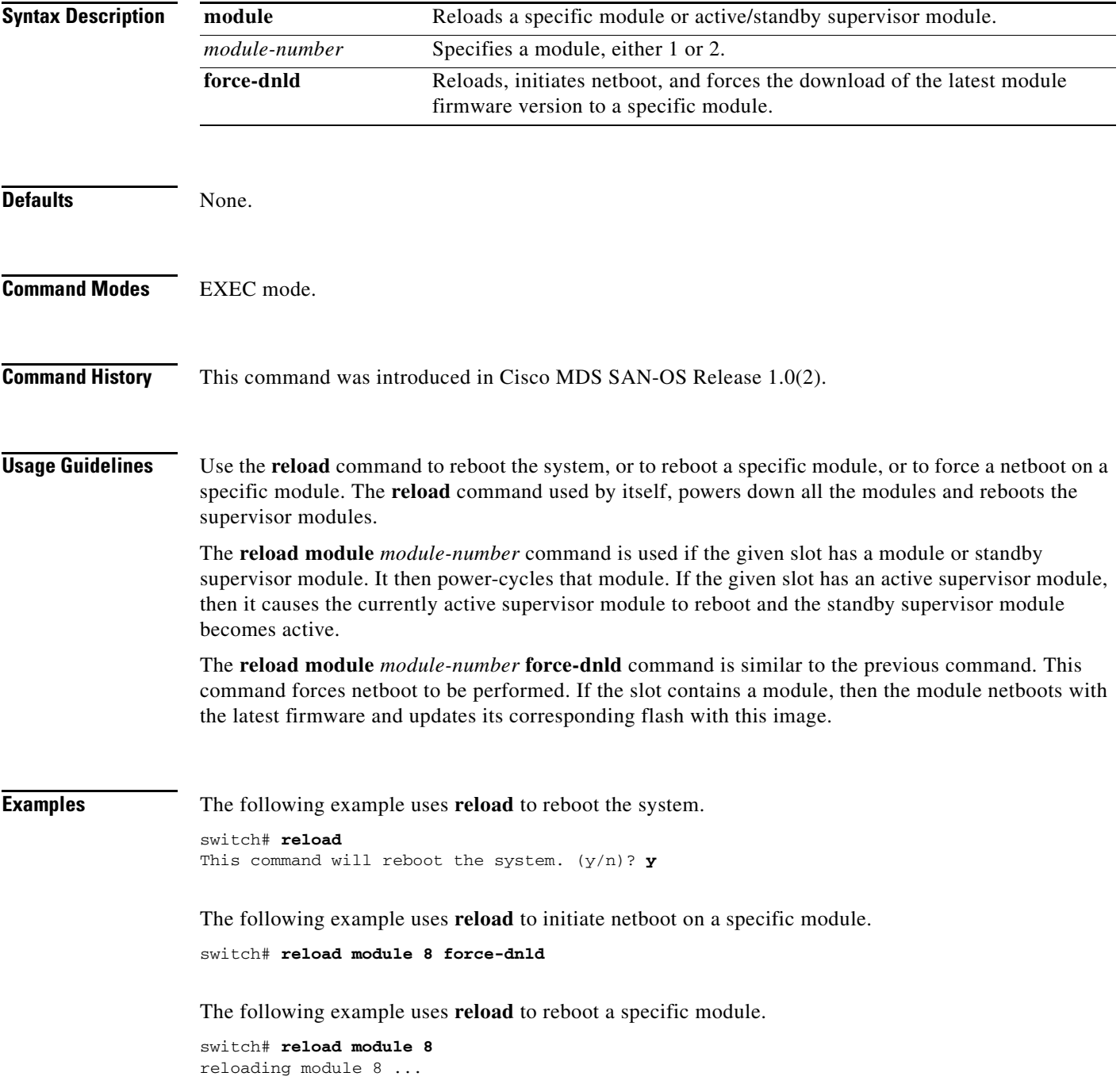

The following example uses **reload** to reboot an active supervisor module.

switch# **reload module 5** This command will cause supervisor switchover. (y/n)? **y**

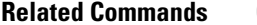

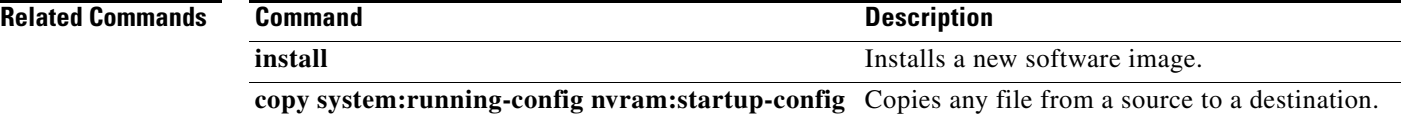

# <span id="page-8-0"></span>**rmdir**

To delete an existing directory from the Flash file system, use the **rmdir** command in EXEC mode.

**rmdir {bootflash: | slot0: | volatile:}** *directory*

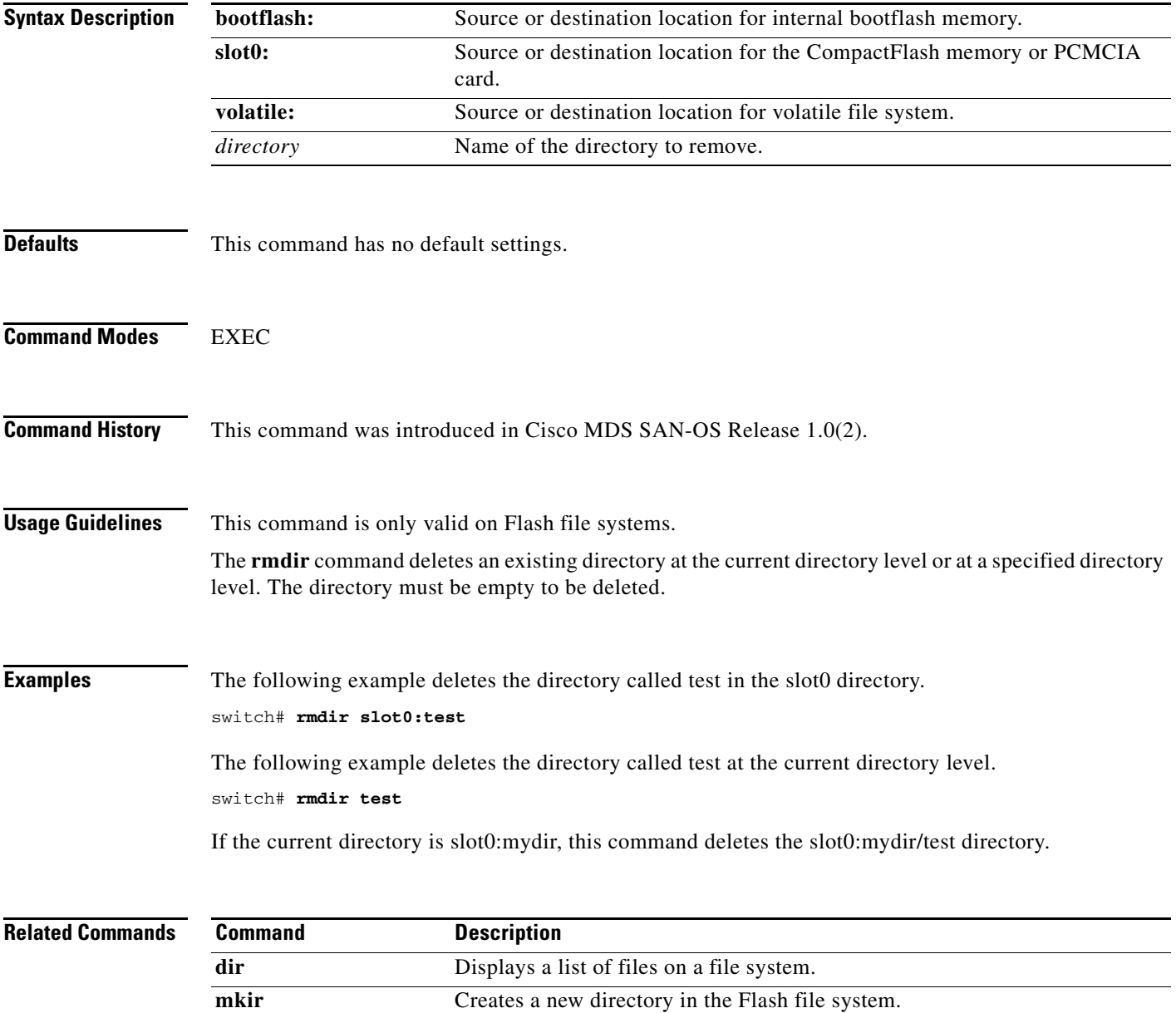

### <span id="page-9-0"></span>**role name**

To configure and assign users to a new role or to modify the profile for an existing role, use the **role name** command in configuration mode. Use the no form of this command to delete a configured role.

- **role name** *name* **[description** *user description***] [ rule** *number* **permit clear feature** *name* **|permit config feature** *name* **| permit debug feature** *name* **| permit show feature** *name* **] [ rule**  *number* **deny clear feature** *name* **| deny config feature** *name* **| deny debug feature** *name* **| deny exec feature** *name* **| deny show feature** *name*
- **no role name** *name* **[description** *user description***] [ rule** *number* **permit clear feature** *name* **| permit config feature** *name* **| permit debug feature** *name* **| permit show feature** *name***] [rule**  *number* **deny clear feature** *name* **| deny config feature** *name* **| deny debug feature** *name* **| deny exec feature** *name* **| deny show feature** *name*

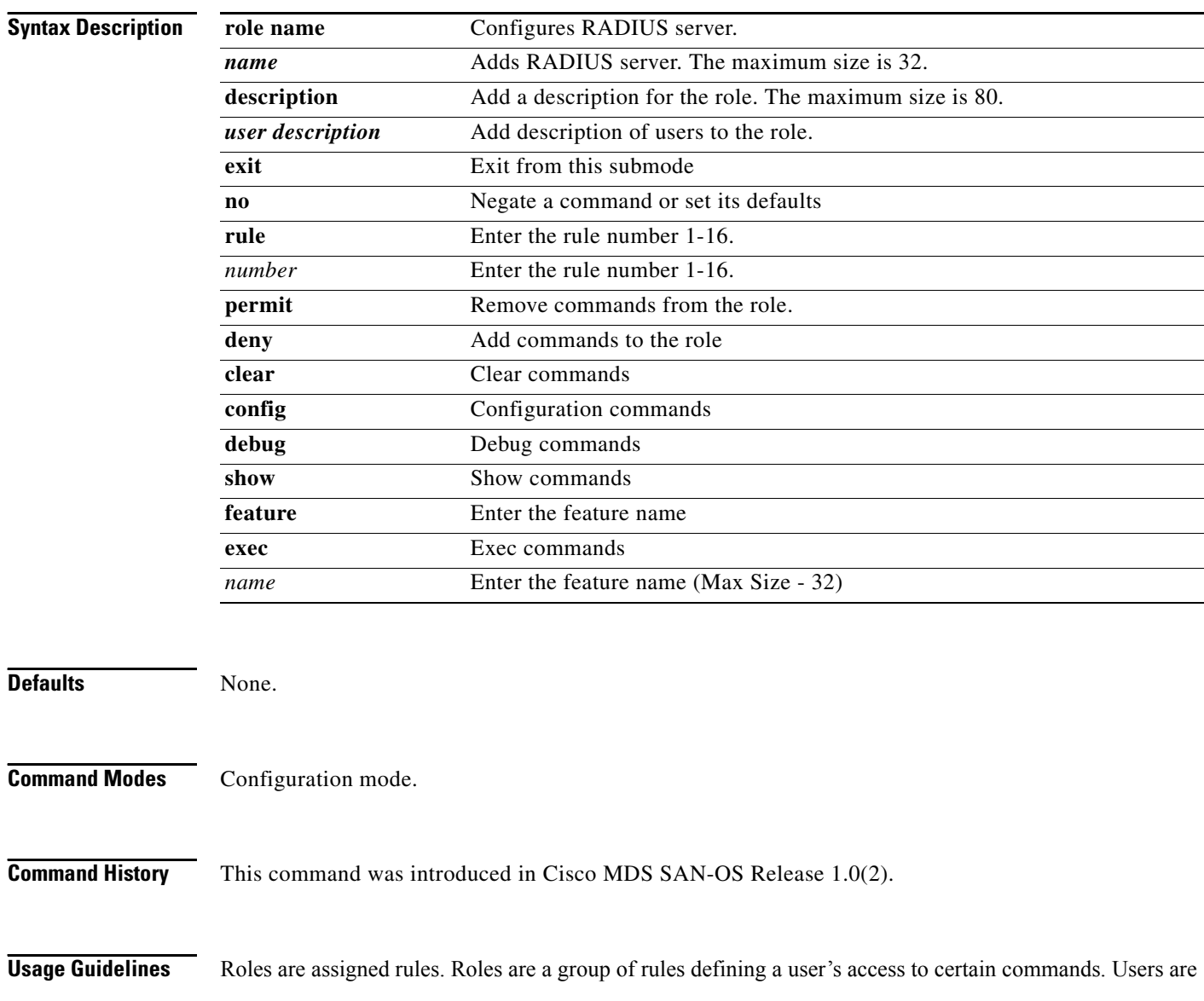

assigned roles. The rules within roles can be assigned to permit or deny access to the following commands:  **clear** Clear commands **config** Configuration commands  **debug** Debug commandss

 **exec** EXEC commands

 **show** Show commands

These commands can have **permit** or **deny** options within that command line.

**Examples** The following example shows how to assign users to a new role.

```
switch# config t
switch(config)# role name techdocs 
switch(config-role)# 
switch(config)# no role name techdocs 
switch(config)#
switch(config-role)# description Entire Tech. Docs. group
switch(config-role)# no description 
switch# config t
switch(config)# role name sangroup
switch(config-role)#
switch(config-role)# rule 1 permit config
switch(config-role)# rule 2 deny config feature fspf
switch(config-role)# rule 3 permit debug feature zone
switch(config-role)# rule 4 permit exec feature fcping
switch(config-role)# no rule 4
```
Role: network-operator Description: Predefined Network Operator group. This role cannot be modified Access to Show commands and selected Exec commands

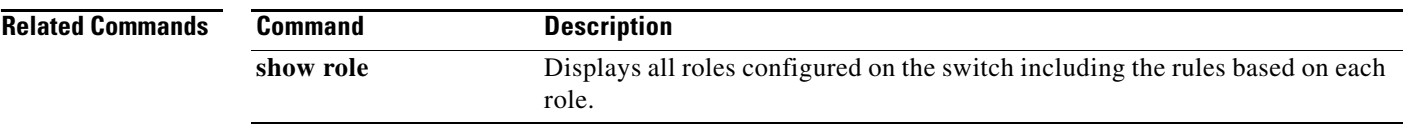

### <span id="page-11-0"></span>**rscn**

To configure a registered state change notification (RSCN), a Fibre Channel service that informs Nx ports about changes in the fabric, use the **rscn** command in configuration mode.

#### **rscn {multi-pid** *value* **| supress interface fc** *slot-number* }

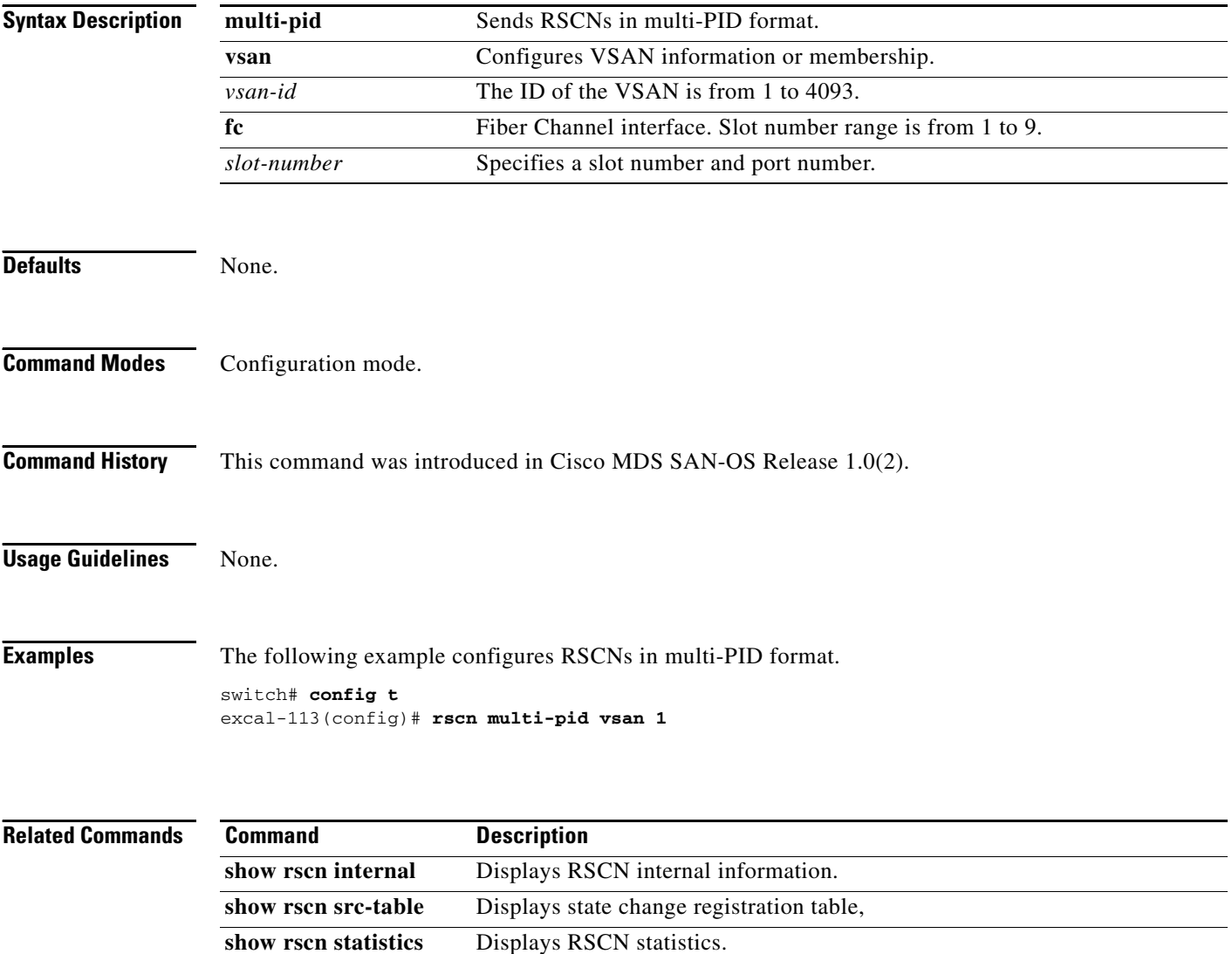

# <span id="page-12-0"></span>**run-script**

To execute the commands specified in a file, use the **run script** command.

**run-script {bootflash: | slot0: | volatile:}** *filename*

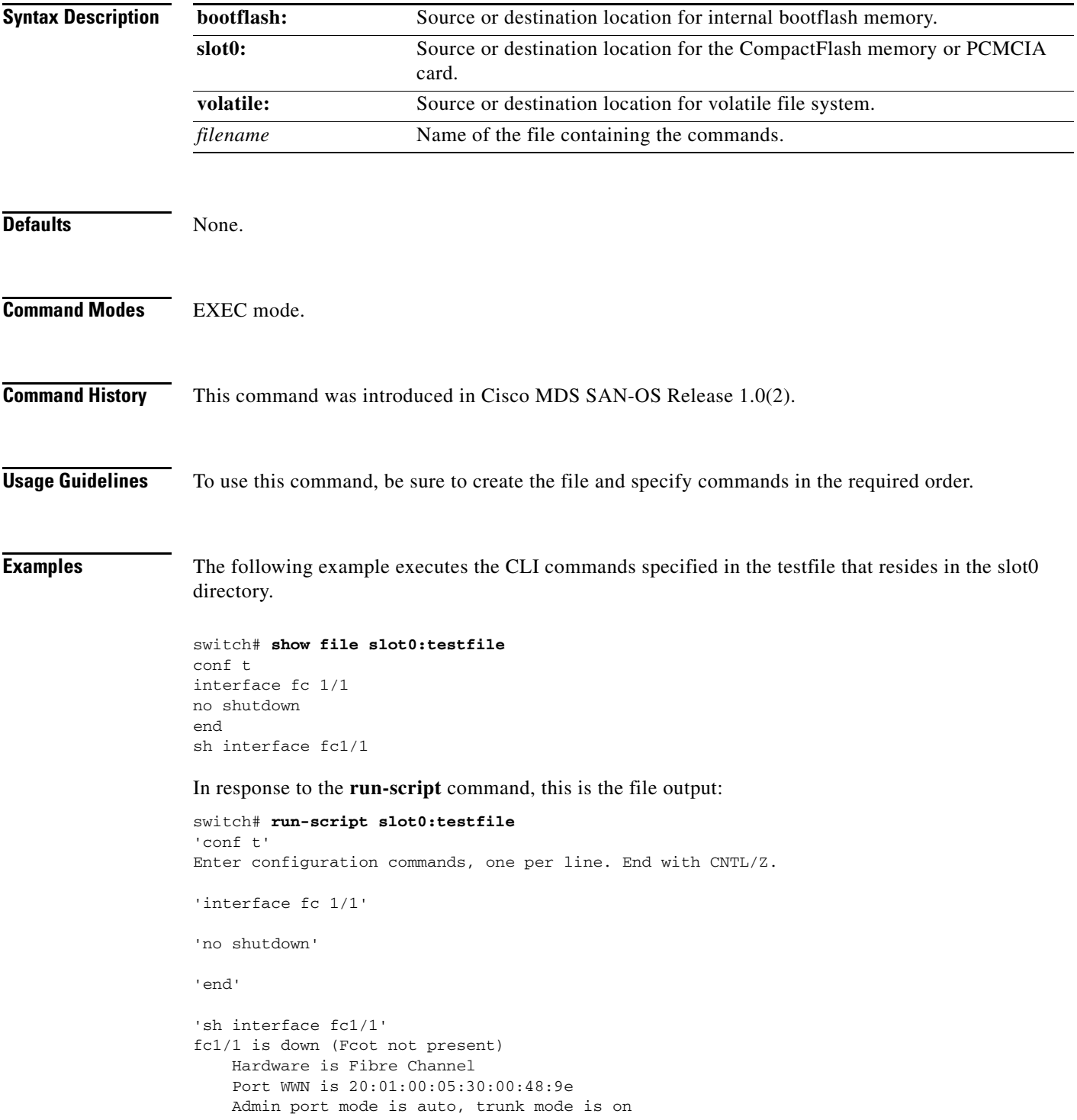

```
 vsan is 1
 Beacon is turned off
 Counter Values (current):
   0 frames input, 0 bytes, 0 discards
   0 runts, 0 jabber, 0 too long, 0 too short
   0 input errors, 0 CRC, 0 invalid transmission words
   0 address id, 0 delimiter
   0 EOF abort, 0 fragmented, 0 unknown class
   0 frames output, 0 bytes, 0 discards
   Received 0 OLS, 0 LRR, 0 NOS, 0 loop inits
   Transmitted 0 OLS, 0 LRR, 0 NOS, 0 loop inits
 Counter Values (5 minute averages):
   0 frames input, 0 bytes, 0 discards
   0 runts, 0 jabber, 0 too long, 0 too short
   0 input errors, 0 CRC, 0 invalid transmission words
   0 address id, 0 delimiter
   0 EOF abort, 0 fragmented, 0 unknown class
   0 frames output, 0 bytes, 0 discards
   Received 0 OLS, 0 LRR, 0 NOS, 0 loop inits
 Transmitted 0 OLS, 0 LRR, 0 NOS, 0 loop inits
```